## 贵阳信息科技学院 **2023** 年专升本专业考试 查分操作指南

1、在 浏 览 器 网 页 栏 输 入 查 分 网 址 :

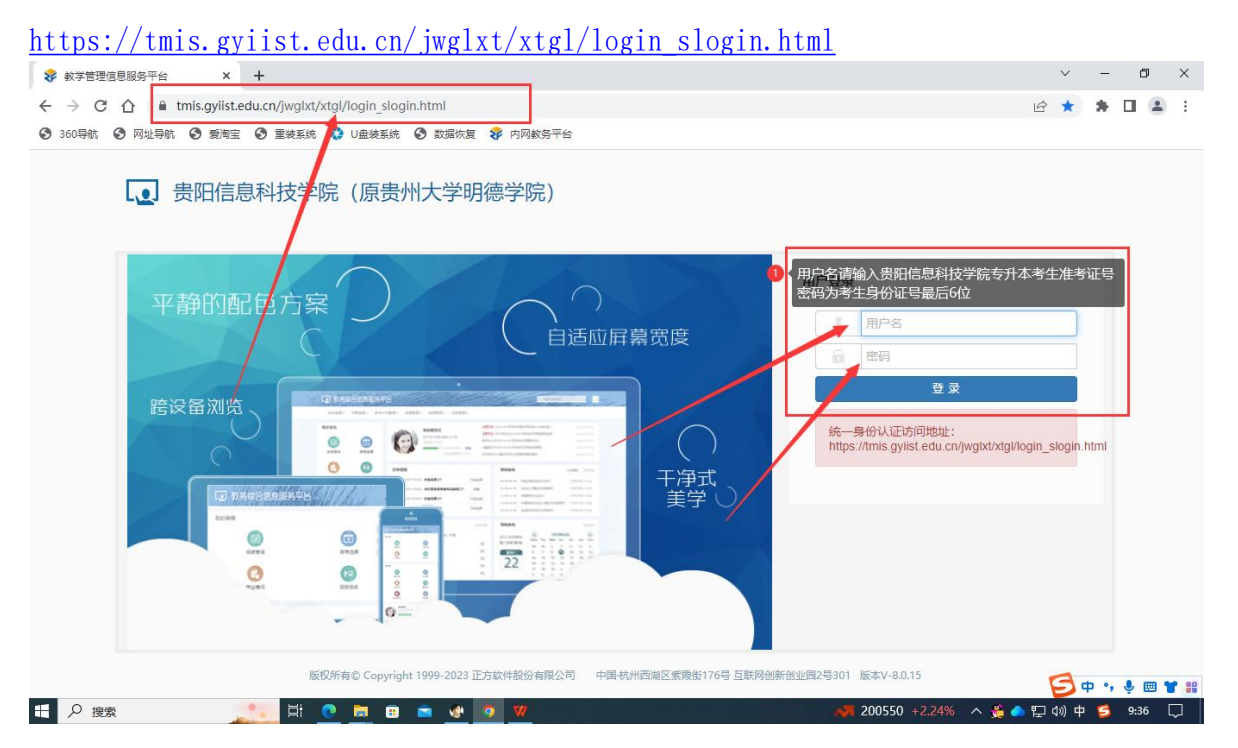

## 2、进入查分系统后,请自行修改密码。

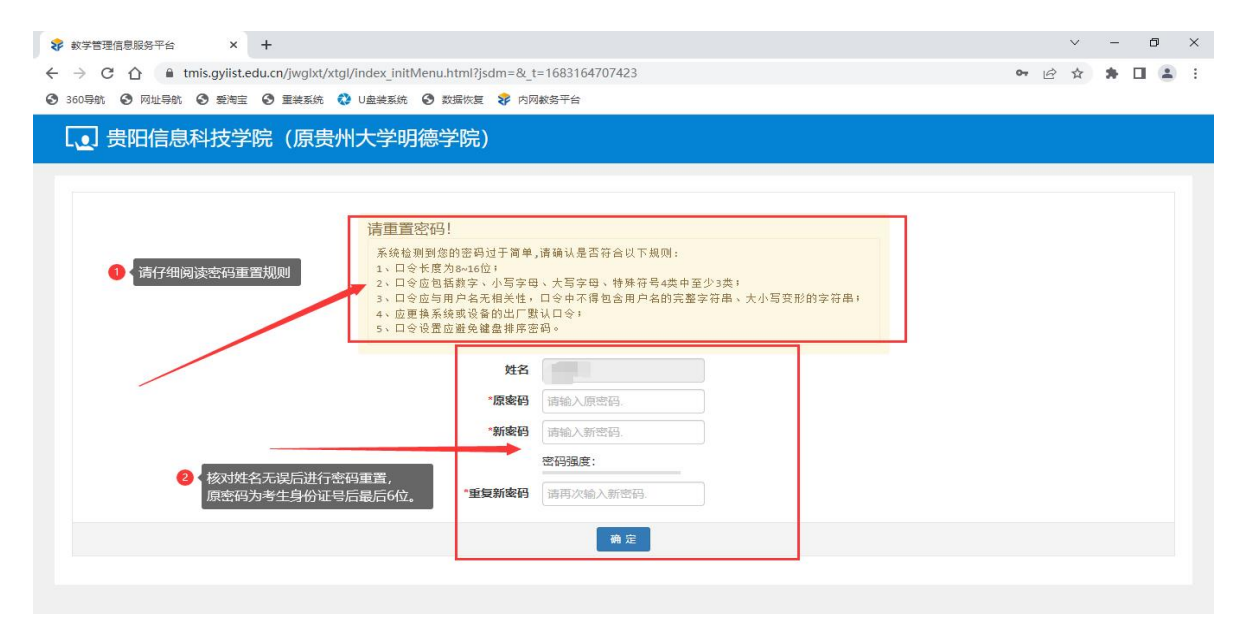

## 、重新登陆查分系统。

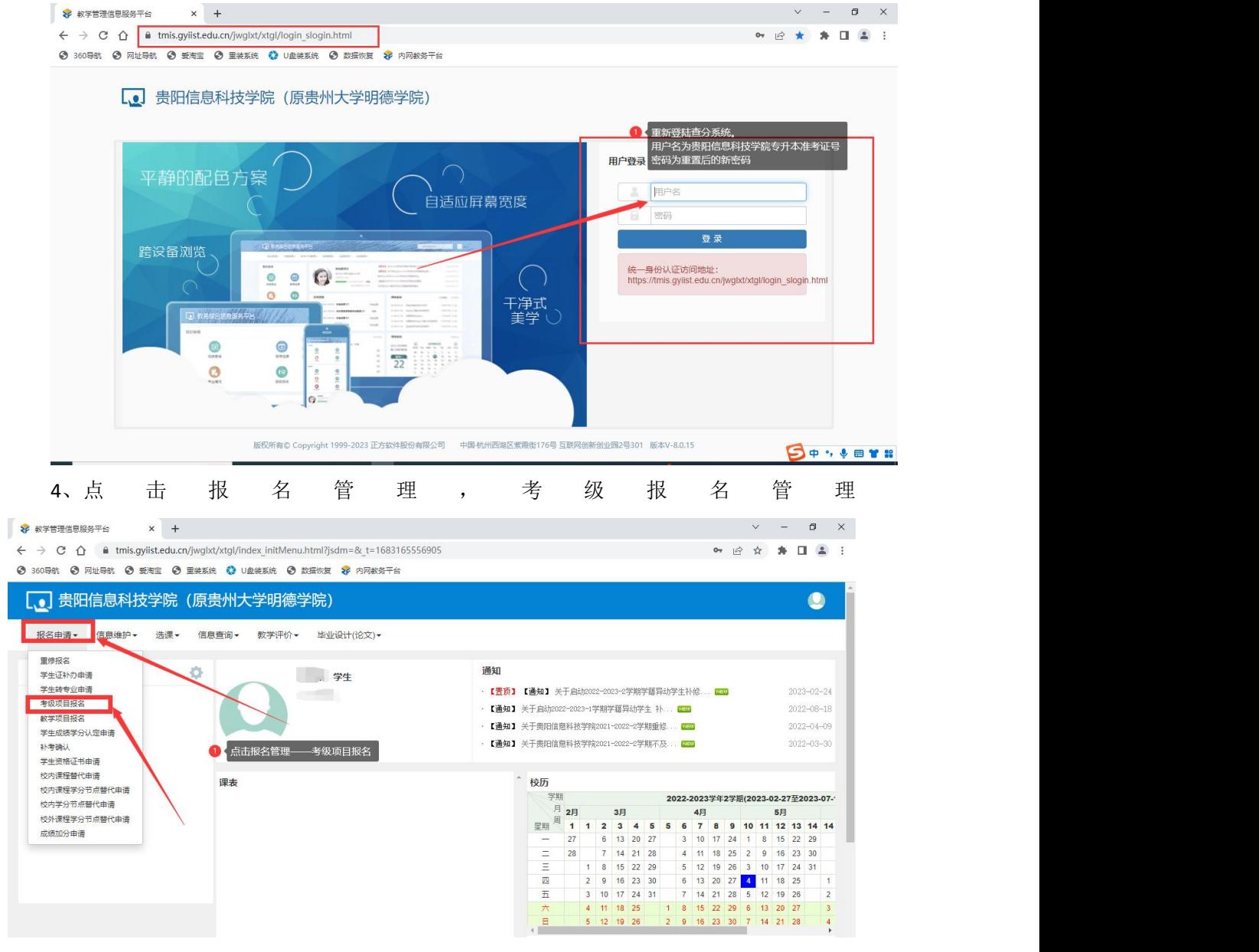

## 、进入考级报名管理即可查询准升本专业考试成绩。

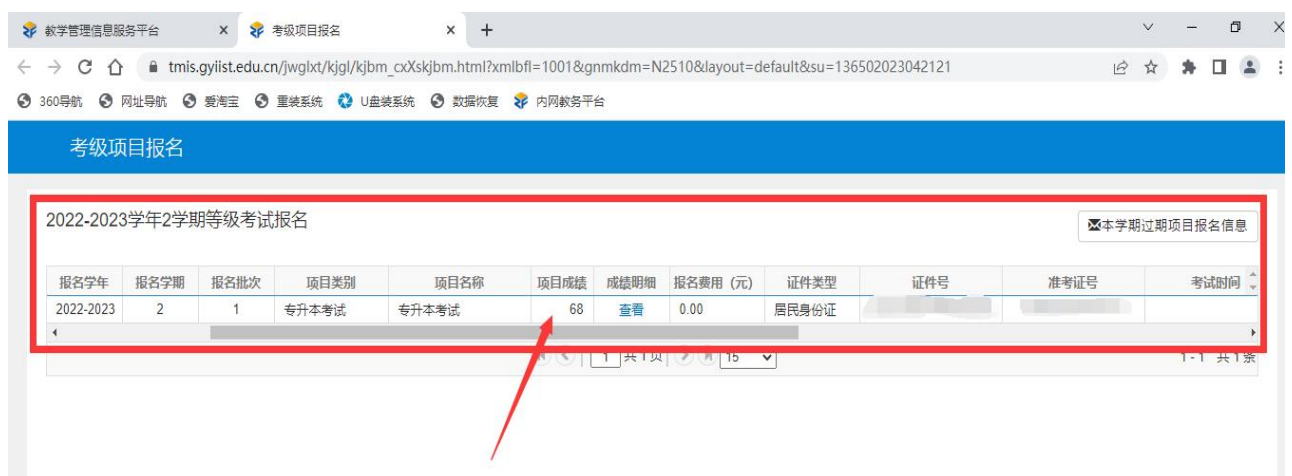